# **Toad® for Oracle® 12.12**

### **Release Notes**

**Revised 9/29/2017**

#### **Contents**

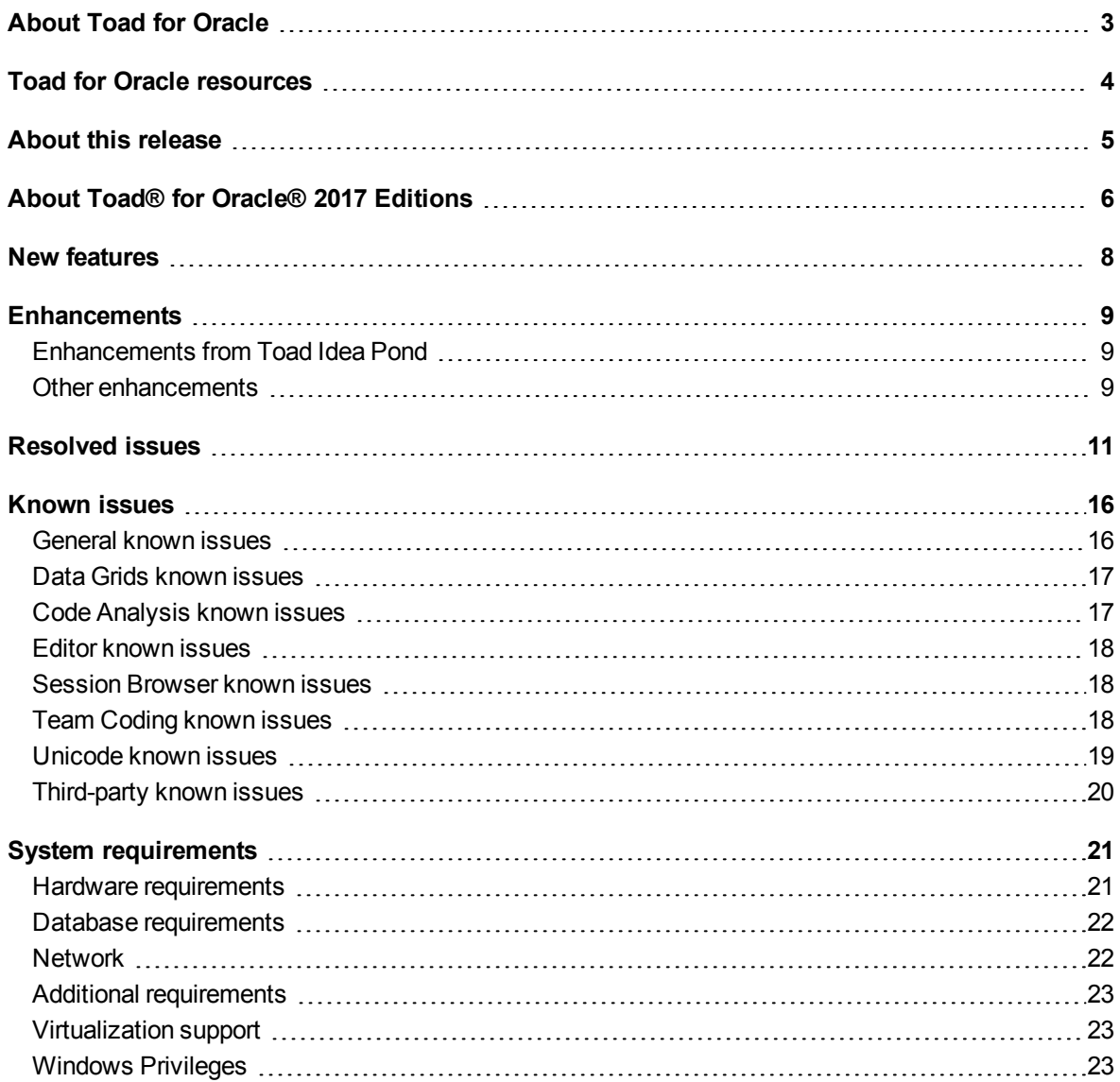

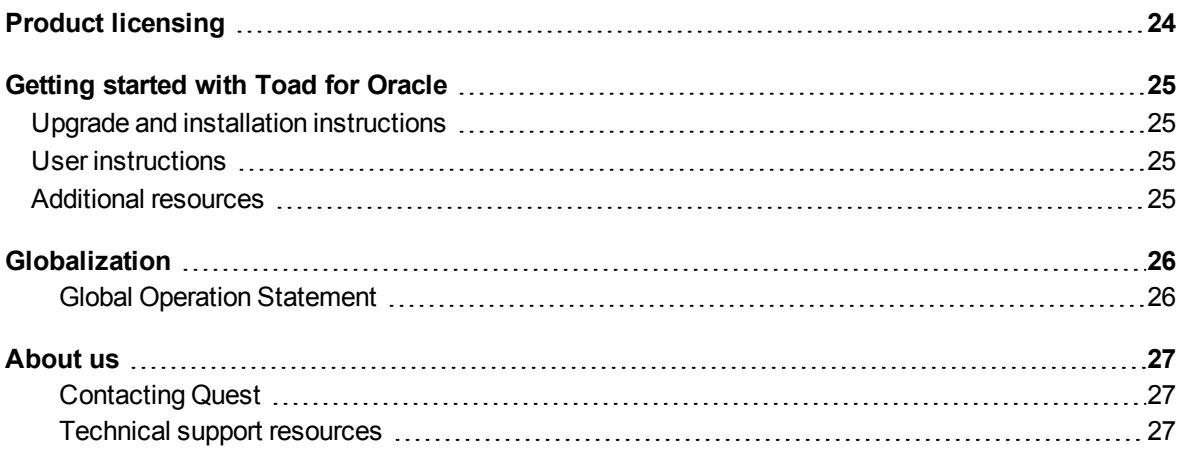

# **About Toad for Oracle**

<span id="page-2-0"></span>Toad for Oracle provides an intuitive and efficient way for database professionals of all skill and experience levels to perform their jobs with an overall improvement in workflow effectiveness and productivity. With Toad for Oracle you can:

- Understand your database environment through visual representations
- Meet deadlines easily through automation and smooth workflows
- Perform essential development and administration tasks from a single tool
- Deploy high-quality applications that meet user requirements; perform predictably and reliably in production
- Validate database code to ensure the best-possible performance and adherence to bestpractice standards
- Manage and share projects, templates, scripts, and more with ease

The Toad for Oracle solutions are built for you, by you. Nearly two decades of development and feedback from various communities like Toad World have made it the most powerful and functional tool available. With an installed-base of over two million, Toad for Oracle continues to be the "de facto" standard tool for database development and administration.

# **Toad for Oracle resources**

<span id="page-3-0"></span>The parent site for all Toad family products is [ToadWorld.com,](http://toadworld.com/) where you will find videos, white papers, webbased training, expert blogs and podcasts, as well as beta releases, trial downloads and much more. The [Toad](http://www.toadworld.com/products/toad-for-oracle) for Oracle [Community](http://www.toadworld.com/products/toad-for-oracle) on this site focuses this content specifically on Toad for Oracle.

Two of the most-often used features of Toad World are the Forums and the Idea Pond.

- On the Idea Pond page, you can submit your ideas to improve Toad and vote for or against other customers' ideas. The Toad team takes your suggestions seriously, and you may even hear back from one of our developers on the topic. We encourage all Toad users from new to experienced to let us know how we can improve Toad.
- On the Forum page, you can ask a question or start a discussion and view all other forums within the Toad community.

The Toad World blog pages feature a broad range of information, including topics of interest to our industry, as well as instructions from team members on how to use the latest Toad features.

The Toad for Oracle [web-based](http://www.toadworld.com/training/p/web-based-training) training is a perfect accompaniment to your product license. This free training walks you through major product features and explains how to perform frequent tasks. You'll also see how to utilize time-saving automation functionality. You'll receive a certificate of completion for each course once you pass the accompanying test.

# **About this release**

<span id="page-4-0"></span>Toad for Oracle 12.12 is a minor release, with enhanced features and functionality.

# <span id="page-5-0"></span>**About Toad® for Oracle® 2017 Editions**

All commercial versions of Toad for Oracle are bundled with additional Quest products, based upon the license that you purchased. These bundles are known as Editions and include the following:

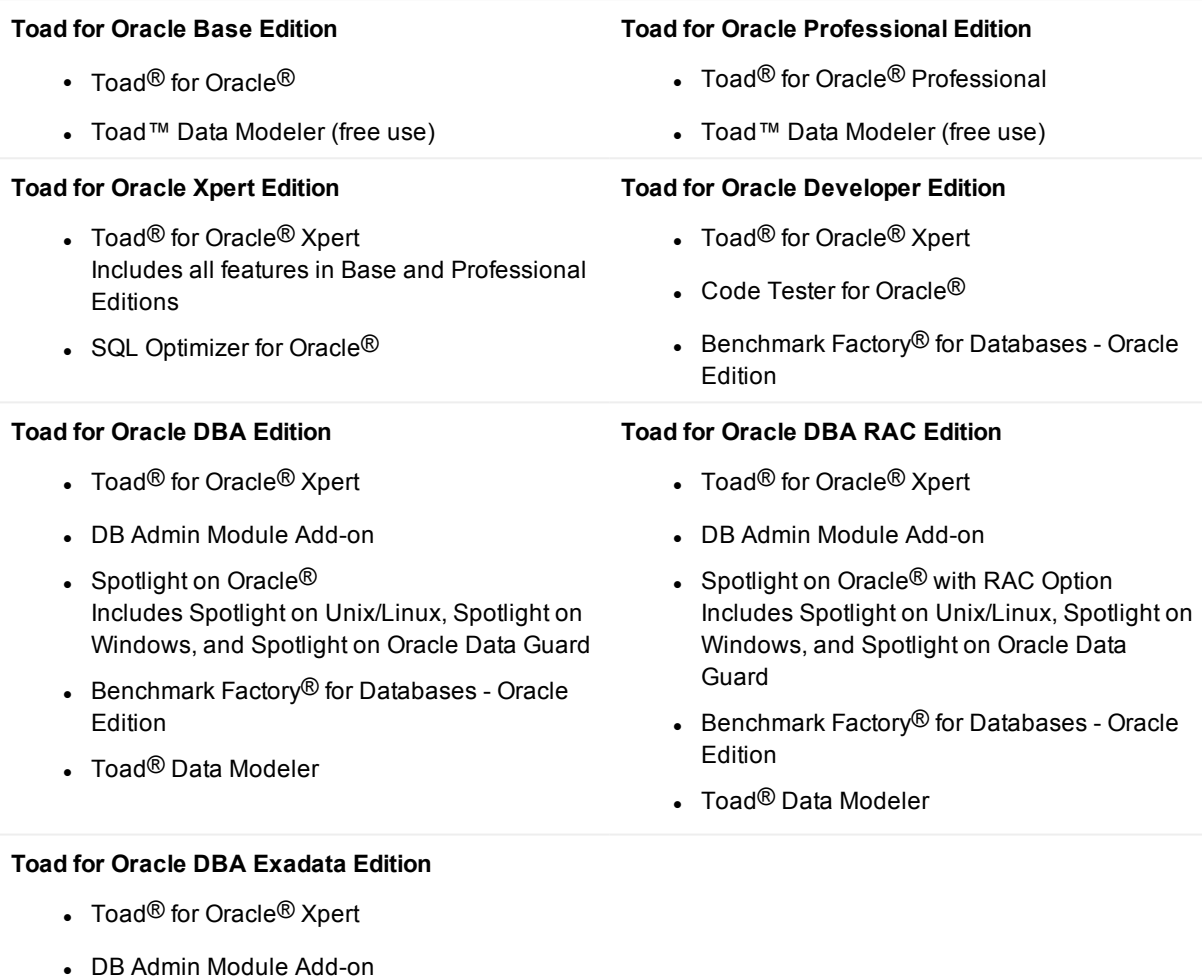

- Spotlight on Oracle<sup>®</sup> with RAC and Exadata Options Includes Spotlight on Unix/Linux, Spotlight on Windows, and Spotlight on Oracle® Data Guard
- Benchmark Factory<sup>®</sup> for Databases Oracle **Edition**
- Toad<sup>®</sup> Data Modeler

For more information about the products in your Toad for Oracle Edition and the minimum system requirements for running these products, see the Toad for Oracle 2017 Editions release notes at:

<https://support.quest.com/technical-documents>

# **New features**

- <span id="page-7-0"></span>• The Automation Designer now has a Connection Iterator, which enables you to set up an action to run against multiple connections. Although you can run an action against multiple connections in the Automation Designer (right click, then select **Run with Connections**), the iterator will persist for future use. This action is available from the **Control** tab.
- The legacy Schema Compare feature (Toad 12.10) has been combined with the Compare Multiple Schemas feature (Toad 12.11) to produce a new Compare Multiple Schemas feature. The 12.11 Compare Multiple Schemas window is now called "Compare Multiple Schemas – Legacy" and is removed from the menu. To restore it, right-click the main toolbar, then choose **Customize**. In the dialog, select the **Commands** tab, then click **Compare**, then drag **Multiple Schemas – Legacy** to the main menu under **Database | Compare** or any other location of your choice.
- The Action Console has been mostly deprecated. The existing shortcut (Shift+F4) will continue to show Action Console in all places where it existed, but all right-click menus for Action Console and all toolbar buttons for it have been removed. These are replaced by a new advanced-context menu. When you **SHIFT + right-click** the name of an object in the Editor or other relevant areas of Toad, an advanced menu is displayed if the object can be resolved. If the object cannot be resolved, Toad shows the normal context menu.

# **Enhancements**

# <span id="page-8-1"></span><span id="page-8-0"></span>**Enhancements from Toad Idea Pond**

The following is a list of enhancements requested by Toad for Oracle users on the Toad Idea Pond and implemented in this release.

The Idea Pond on Toad [World](http://www.toadworld.com/products/toad-for-oracle/i/default.aspx) is a site where you can submit your ideas to improve Toad and vote or comment on ideas submitted by other people. The Toad development team has always been driven by our customers, and the Idea Pond makes it easy for you to tell us what changes are most important. This site is free for all Toad customers.

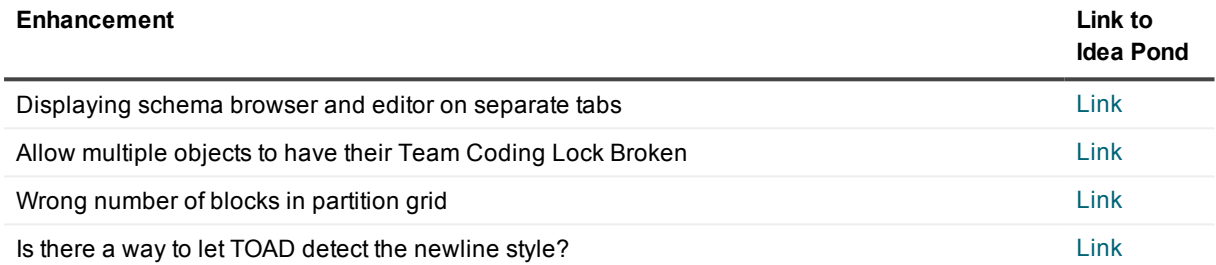

## <span id="page-8-2"></span>**Other enhancements**

- <sup>l</sup> The **Properties** dialog of the Code Analysis action has been modified to allow just one file name, because users specify the same name for all output types in most cases. Now you specify one base file name and then select the output formats. Toad creates the files with the specified name and the appropriate file extension.
- The pass/fail logic in Team Coding is now also in the Code Analysis functionality so that a user can fail the Code Analysis action if it does not meet specifications.
- The icons in various areas of Toad have been updated to have a more contemporary appearance.
- When you create a pluggable database, the final dialog now includes the option "Pluggable database management is available in the Database Browser" which opens the Database Browser for further work with the new database.
- Support was added for "Authentication required" proxy connections. Note that SQL\*Plus does not allow these types of connections, so if you attempt to launch SQL\*Plus from this kind of connection in Toad, it will fail.
- Added a tab on the RHS of the Schema Browser to display Code Tester unit tests that are associated with a selected PL/SQL object.
- The right-click menu of a database object has been updated throughout Toad to remove redundancy and logically categorize the list of options and capabilities.
- Toad Security was removed from the default menu due to lack of use.
- The layouts of Compare Data and Compare Multiple Tables has been improved to make the interface easier to use.
- An additional check was added to Team Coding to recognize when an object has been opened in the Editor (but not checked out) and another user changes that object's DDL before the first user can press compile. When this happens, Toad will prompt the first user that the database object has changed and give that user the option of merging the differences. This check helps prevent overwrites between users. **Note:** This only applies to objects opened in the Editor. It does not apply to objects being altered manually through free-form typing by the user.
- When you mouse over a node in the Navigator to get the tooltip text, instead of showing the text for the entire anonymous block, Toad now shows the text of the cursors.

# **Resolved issues**

<span id="page-10-0"></span>This section contains a list of the issues that were resolved in this release of Toad for Oracle.

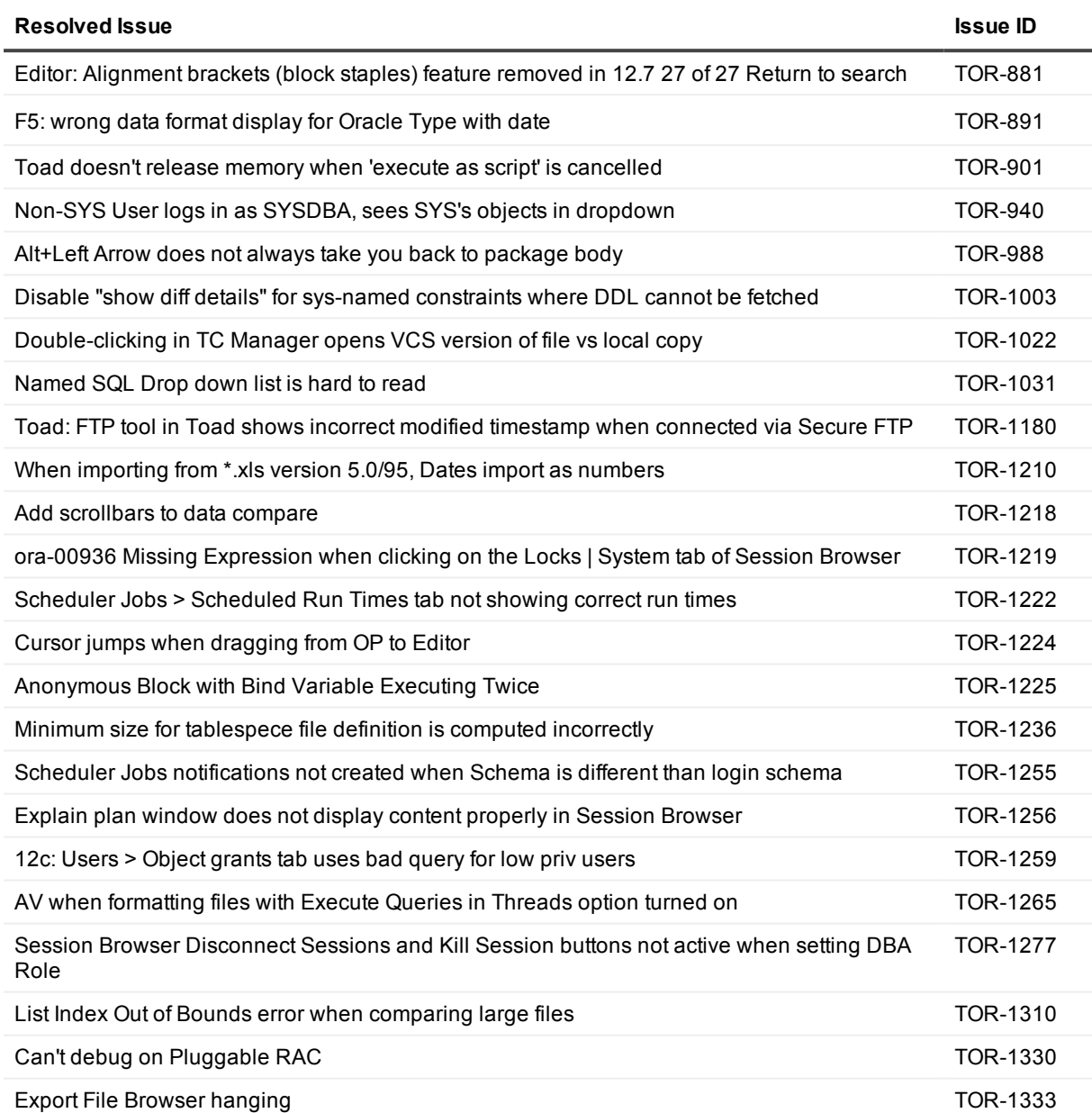

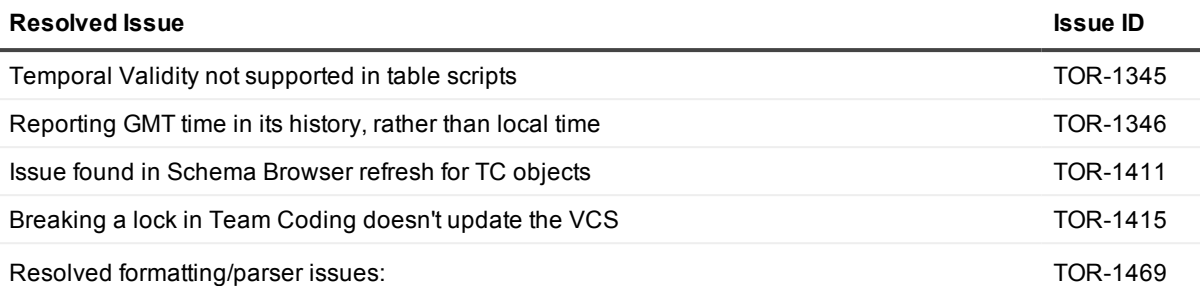

• Formatter: The alignment within the first statement ("chunk") of SQL text was offset by one position at times, as shown in the following example: **GRANT ALTER** CONTROL, DELETE, INDEX, INSERT, REFERENCES, SELECT, UPDATE ON "ADVISE\_INSTANCE" TO ROLE "RL1"; In a few other cases tokens were not correctly positioned.

- Formatter: CREATE/ALTER TABLE/SEQUENCE: Moving some left hand side commas at the right hand side.
- Code Analysis: Possible access violation in component QP5CA.dll on invalid Oracle \$IF/\$ELSE/\$ENDIF syntax.
- Code Analysis: After the work on rule 6406 ("Avoid multiple definitions of the same element in nested scopes.") the Rule Universe was wrongly left unchanged causing the old legacy logic still to be used.
- Code Analysis: Rule 5809 ("Ensure elements in the SELECT list (either columns or expressions) are qualified by a table/view name.") now only hits when more than one table reference, unless we have queries in the WHERE clause.
- Code Analysis: Rule 3807 ("Avoid using a RETURN statement in a procedure.") has been removed as it duplicates Rule 5601 ("Avoid using RETURN statements in a PROCEDURE.").

Resolved formatting/parser issues:

TOR-1740

- Queries: FLASHBACK clause: support for AS OF clauses in mixed order.
- CREATE MATERIALIZED VIEW LOG: support for any kind of PARALLEL clause.
- ALTER MATERIALIZED VIEW LOG: supports the same partitioning clauses as in ALTER TABLE.
- GRANT/REVOKE: Indenting ON and TO clauses.
- Code Analysis:
	- o New Rule 5920 ("Apply the invoker rights method to all stored code that executes dynamic SQL")
	- o Rule 5906 ("Found a literal containing an email address or URL.") : This customer specific rule has been generalized to recognize email addresses and URLs.
	- $\circ$  Rule 5916 ("Beware of and avoid implicit data type conversions.") : Will detect many more forms of TO\_DATE, TO\_TIMESTAMP and TO\_CHAR(date).
	- o Rule 2812 ("Consider defining subtypes for variables with identical datatypes.") : This rule was defective.
	- o Rule 2131 ("Use CONSTANT keyword wherever possible.") : Did unexpectedly fire on an object method invocation.

Resolved formatting/parser issues:

- Fixed access violation when running in 64 bit mode on Windows 10 when calling the formatter and options GUI.
- - Fixed possible access violation when running in 64 bit mode on Windows 10 when calling the formatter and options GUI.
- Code Analysis Rule 5901 ("FND\_GLOBAL.apps\_initialize string found within code. Please use xxccs fea\_utl\_session.apps\_initialize() instead.") This rule has been removed as it all customer specific. Private rules can be created as needed (range 7000-9999).
- Code Analysis Rule 2911 ("Replace DECODE function with CASE construct .") partially duplicated Rule 5816 ("Use CASE construct rather than DECODE."). It has been combined with Rule 5816 and removed.
- Code Analysis Rule 4537 ("Utilize the CONTINUE statement rather than a GOTO or an extra level of conditional logic within a looping construct.") This will now work with back GOTOs only.
- Code Analysis Rule 5003 ("Avoid initializing variables to NULL.") CONSTANT declarations are now skipped.
- Code Analysis Rule 5809 ("Ensure elements in the SELECT list (either columns or expressions) are qualified by a table/view name.") False positive with inline queries and CAST. SELECT ( SELECT 1 FROM dual d3 ) FROM dual d1 CROSS JOIN dual d2; SELECT CAST( 1 AS INTEGER ) FROM dual CROSS JOIN dual;

Resolved formatting/parser issues:

GRANT/REVOKE: Added missing 12cR2 privileges.

Queries: Support for a sequence of multiple PIVOT/UNPIVOT clauses in a table reference.

SqlPlus: Removed unwanted space in @- and @@-commands.

TOR-1772

TOR-1804

#### **Resolved Issue Issue ID**

Code Analysis Rule 2106 ("Avoid unnecessary references to schema names.") This rule has been removed because it is too context dependent.

Code Analysis Rule 2120 ("Avoid SELECT statements with more than two UNION operations.") Now has a "variable" for the maximum number of subqueries.

Code Analysis Rule 2752 ("Use named parameter notation") Will now exclude all Oracle builtin functions.

Code Analysis Rule 2832 ("Avoid hard-coded constraints on VARCHAR2 variables by anchoring the declaration to a variable or column with %TYPE, or by defining a SUBTYPE and then declaring the variable based on that subtype.") Will no longer raise inside XMLTABLE function.

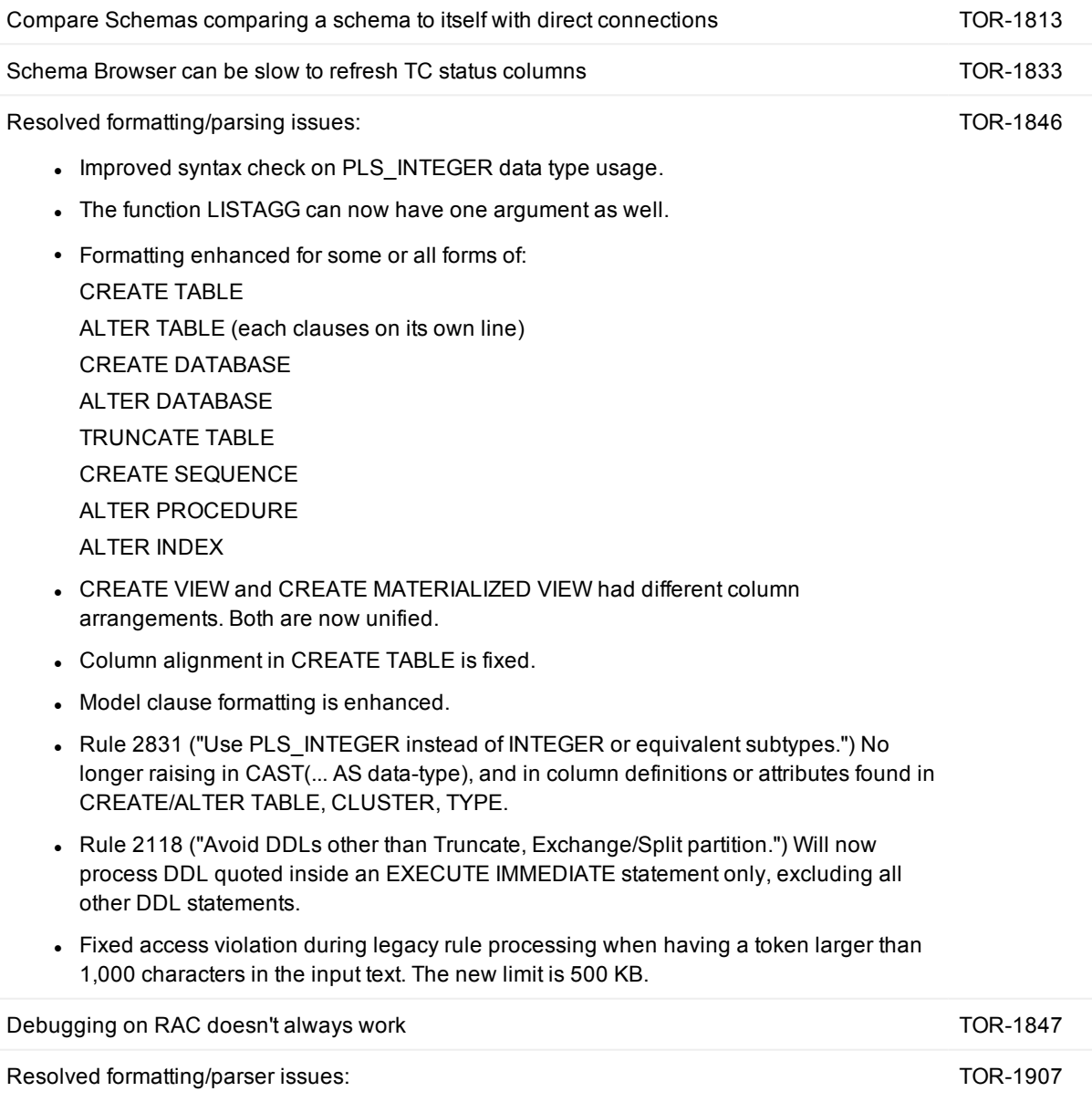

- Fixed access violation that occurred while editing.
- Enhanced Parser support for SQL\*Plus 12c Release 2.
- Code Analysis Rule 4204 ("Avoid IF when assigning values to boolean variables.") : Renamed the rule. Old name was "Use a Boolean rather than a complex condition".
- Code Analysis Rule 4503 ("Calls to DBMS ADDM require optional OEM packs for DIAGNOSTIC + TUNING.") : Fixed a typo: Using the name DBMS\_ADDM rather than DBMS\_ADM.
- Code Analysis Rule 5914 ("Use untransformed column values in the WHERE clause.") : This rule should now only hit real columns.
- Added new Code Analysis rules detecting redundant parentheses:
	- o Rule 6812 ("Avoid parentheses around the entire condition.")
	- o Rule 6813 ("Avoid parentheses around simple conditions.")
	- o Rule 6814 ("Avoid parentheses around expressions with same precedence.")
	- o Rule 6815 ("Avoid parentheses around one side of a condition.")

Schema compare treating system named FK constraints as different TOR-1826

# **Known issues**

<span id="page-15-1"></span><span id="page-15-0"></span>The following is a list of issues, including those attributed to third-party products, known to exist in this release line at the time of the current release.

## **General known issues**

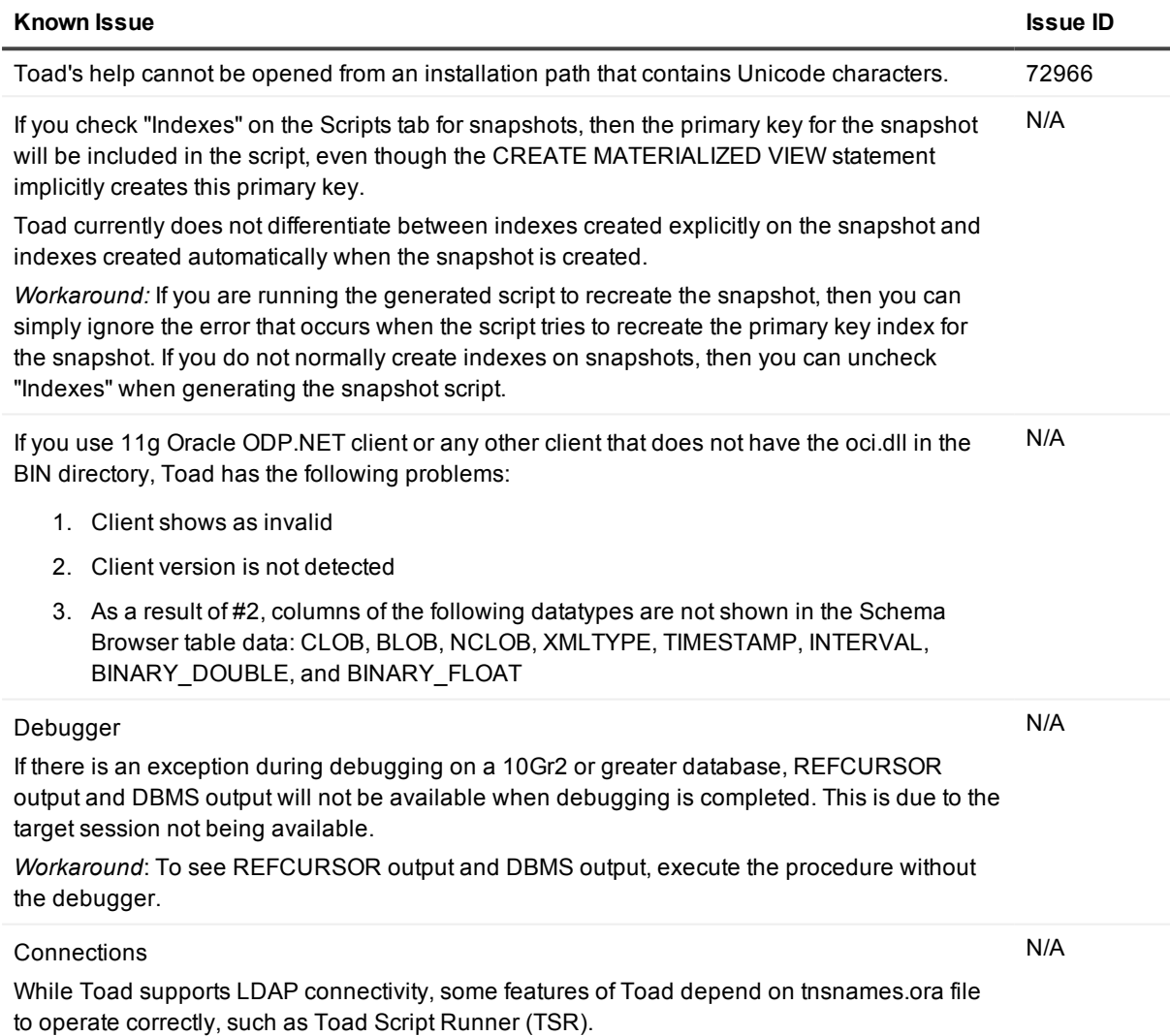

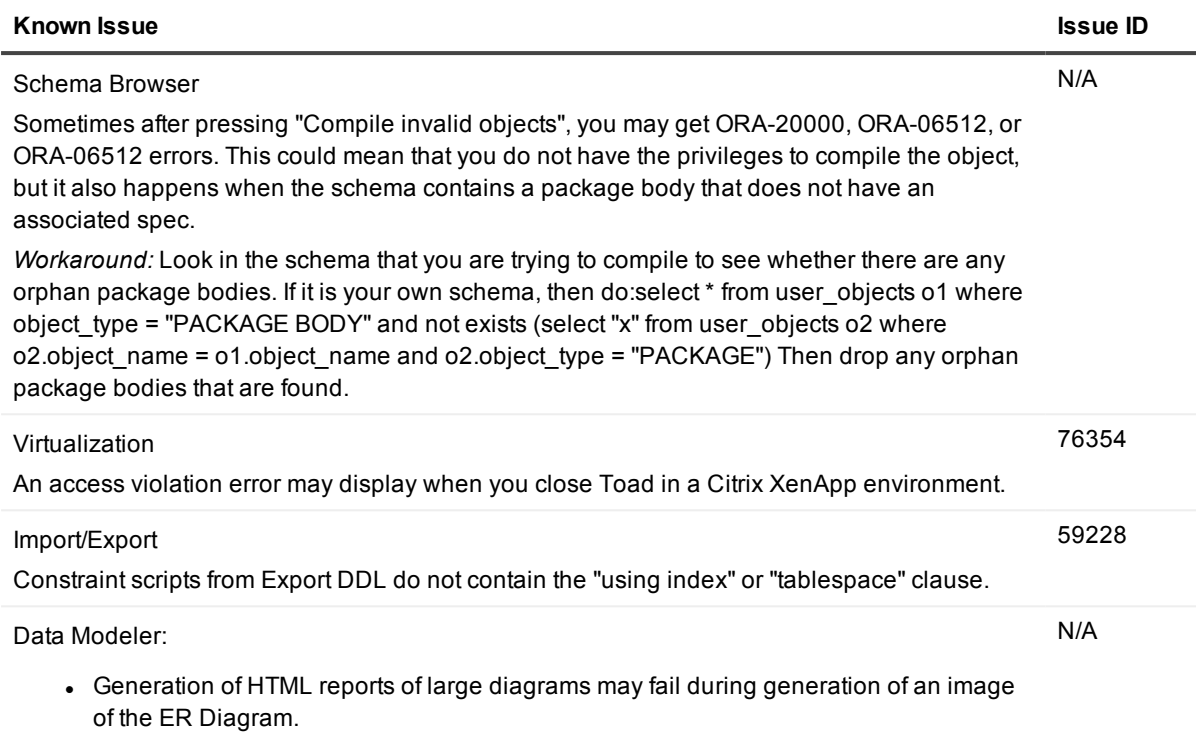

• Comparison of large models may consume too much memory.

### <span id="page-16-0"></span>**Data Grids known issues**

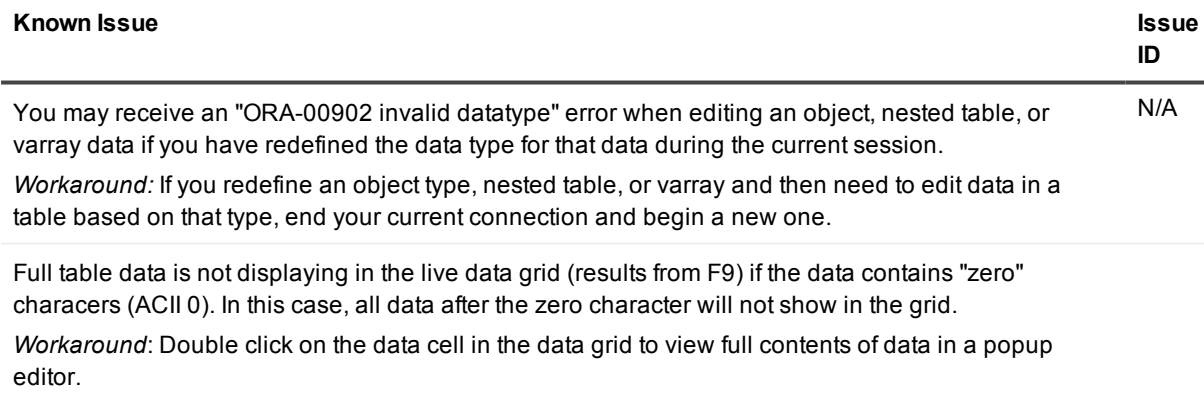

# <span id="page-16-1"></span>**Code Analysis known issues**

#### **Known Issue Issue ID**

Saving results to a database: When dealing with nested procedures, Code Analysis can only insert run data from procs one level deep. N/A

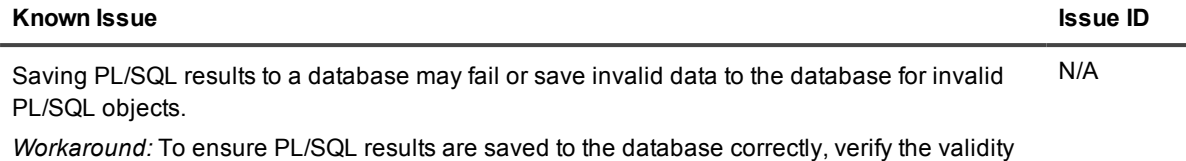

<span id="page-17-0"></span>of all objects before running Code Analysis.

# **Editor known issues**

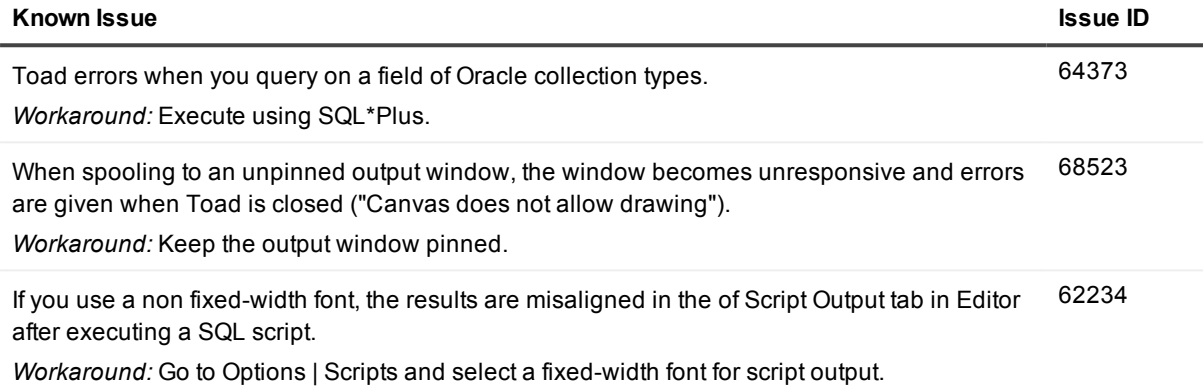

## <span id="page-17-1"></span>**Session Browser known issues**

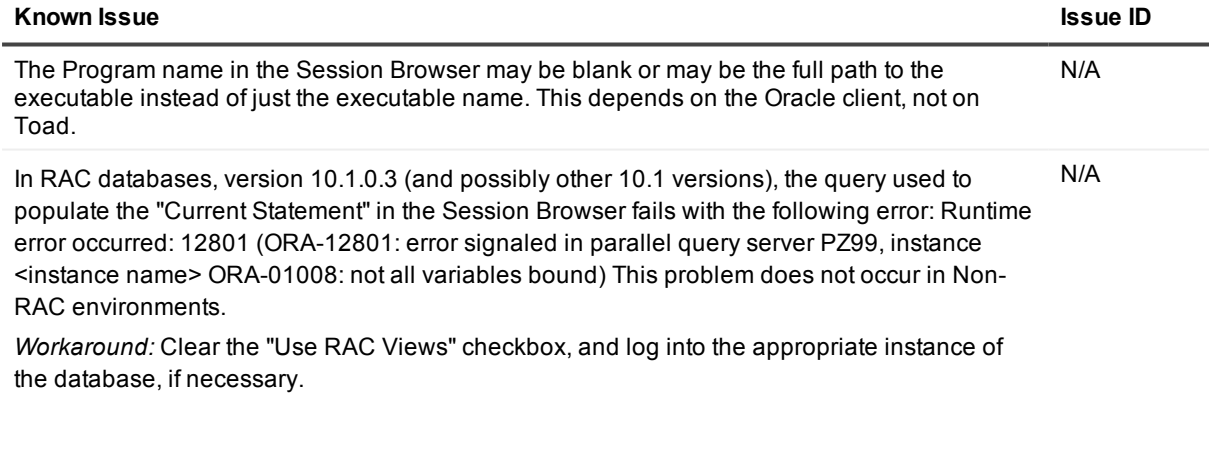

# <span id="page-17-2"></span>**Team Coding known issues**

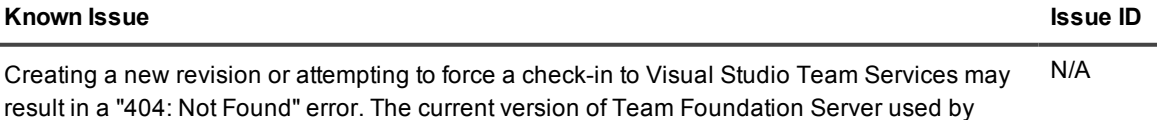

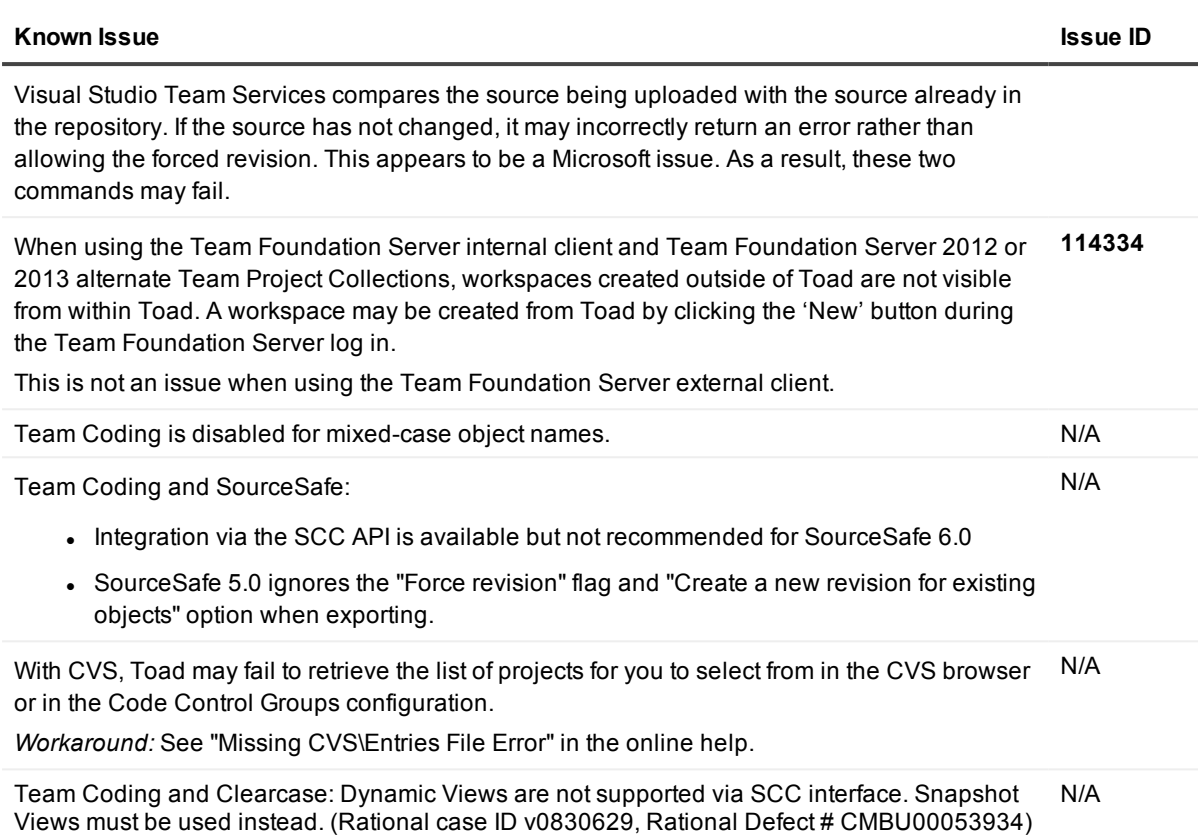

# <span id="page-18-0"></span>**Unicode known issues**

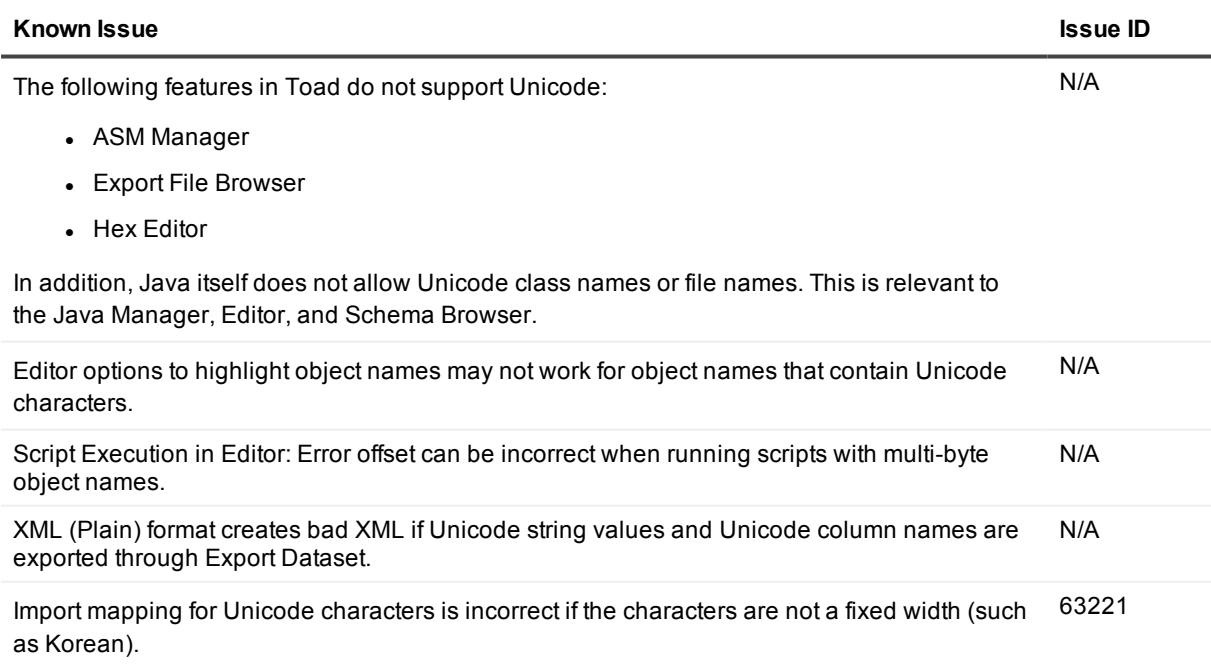

<span id="page-19-0"></span>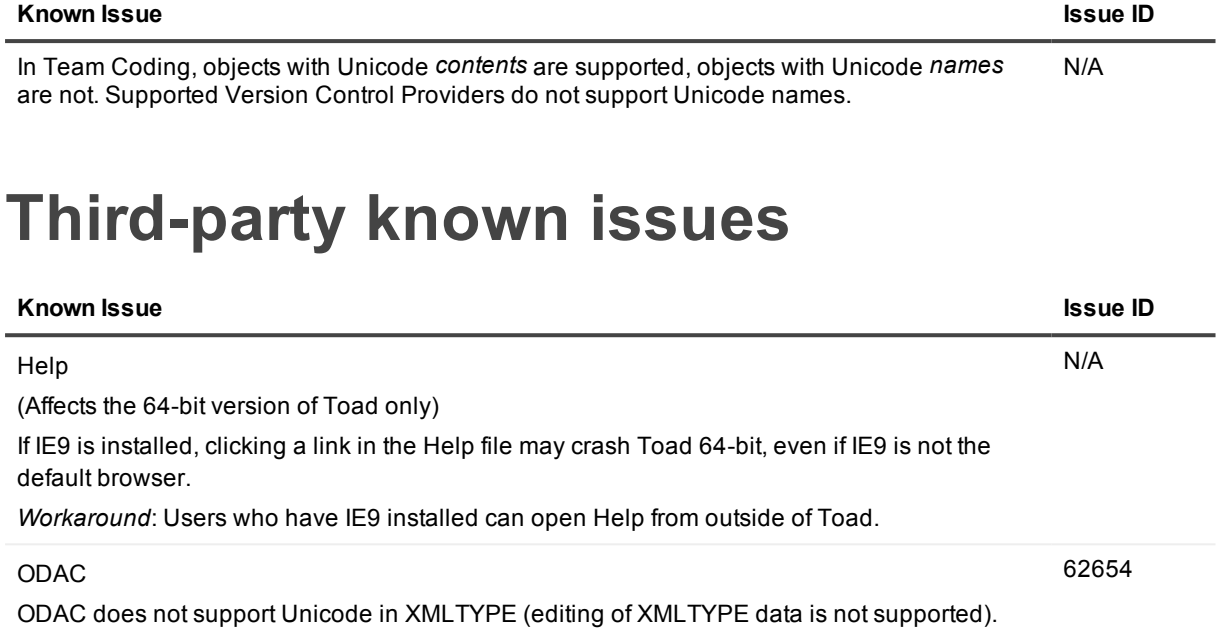

Querying of XMLTYPE with binary storage will lead to an error.

# **System requirements**

<span id="page-20-1"></span><span id="page-20-0"></span>This section contains the hardware, software, and privileges required to run Toad for Oracle, as well as the database and virtual environments that Toad for Oracle supports.

### **Hardware requirements**

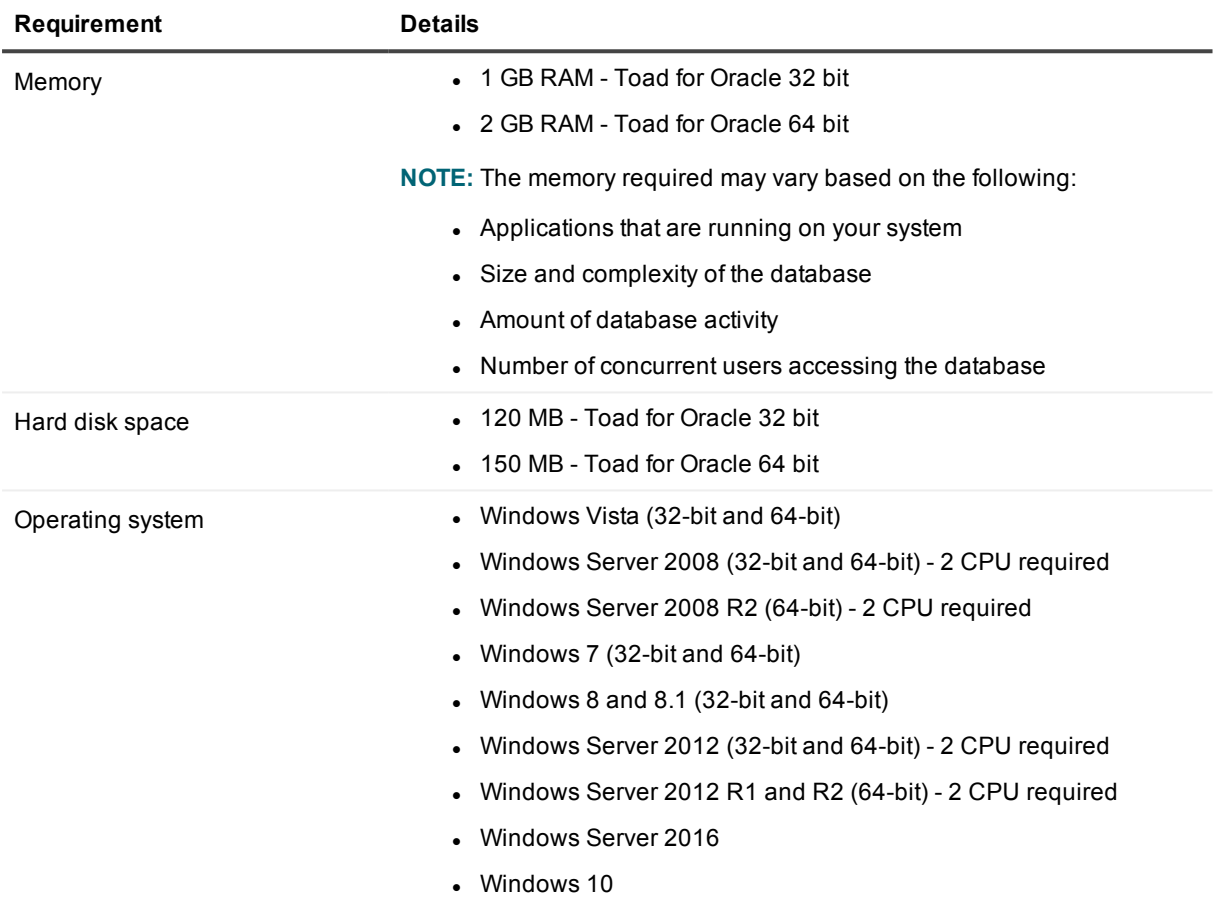

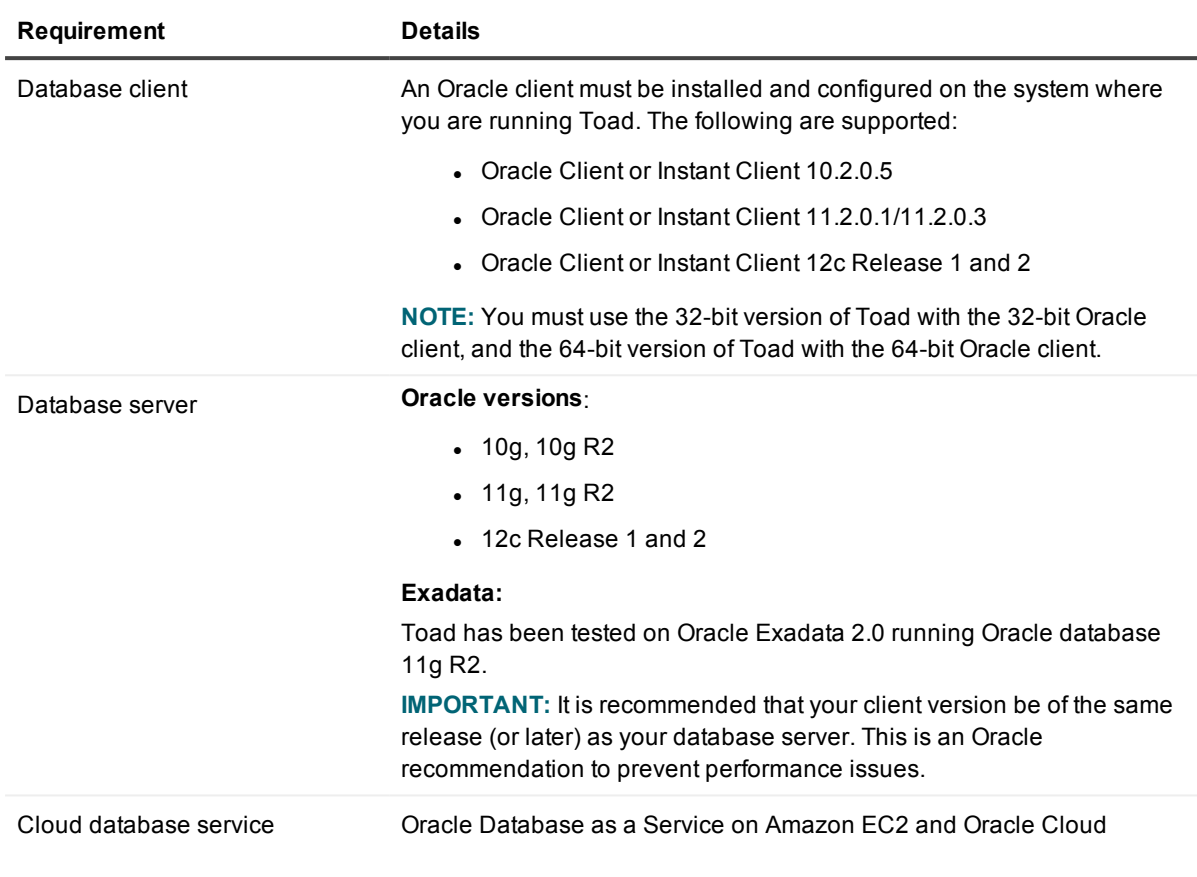

### <span id="page-21-0"></span>**Database requirements**

# <span id="page-21-1"></span>**Network**

Internet Protocol Version 6 (IPv6) is being adopted by the US Federal Government and industries around the world. In its most basic format, the new protocol uses 128-bit addresses instead of 32-bit addresses, which are used by the current IPv4 to route packets over the Internet. Toad for Oracle features, such as FTP, access the Internet through third-party vendors that are IPv6 compliant, such as /nSoftware's IP\*Works. For access to Web sites by way of the Toad Online window, Toad simply invokes the user-defined or default Web browser.

## <span id="page-22-0"></span>**Additional requirements**

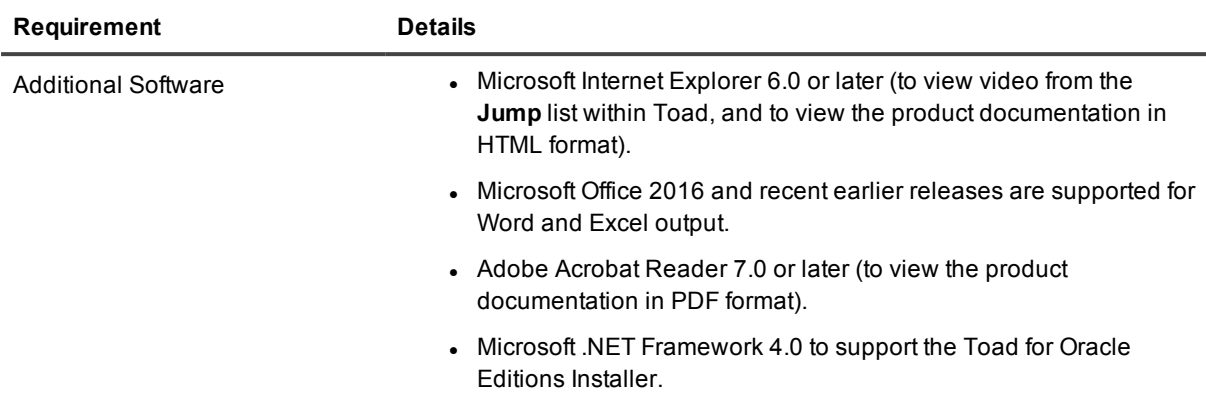

### <span id="page-22-1"></span>**Virtualization support**

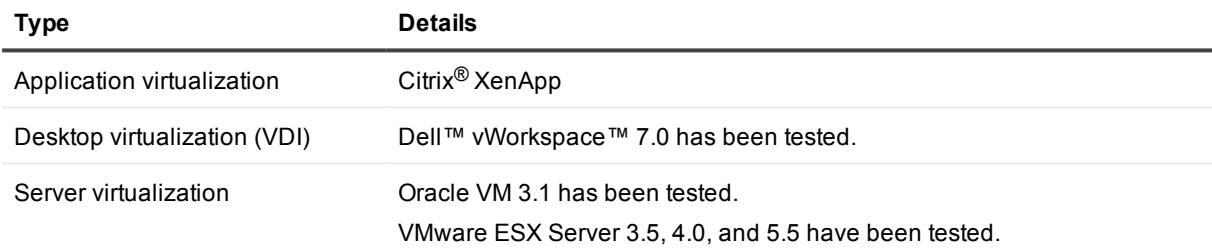

<span id="page-22-2"></span>**NOTE:** Toad may work in virtualization environments other than the ones listed.

# **Windows Privileges**

In order to install and run Toad, make a connection, and do basic operations, you must have the following privileges.

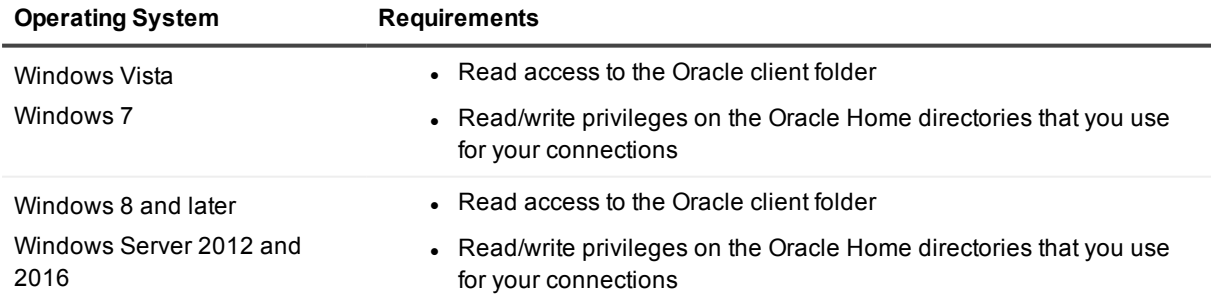

**NOTE:** Other functionality in Toad may require additional privileges.

# **Product licensing**

#### <span id="page-23-0"></span>*To activate a trial*

- 1. Go to the trial download web page: [https://www.quest.com/products/toad-for-oracle/software](https://www.quest.com/products/toad-for-oracle/software-downloads.aspx)[downloads.aspx](https://www.quest.com/products/toad-for-oracle/software-downloads.aspx), accessed through the product page.
- 2. Select the Toad for Oracle Edition that you want to try.
- 3. Log in to your account or register.
- 4. Accept the license terms.
- 5. Download the trial file.

#### *To activate a purchased commercial license*

- 1. Go to the Quest Support website: <https://support.quest.com/>
- 2. Type the name of the product that you want to activate in the **Enter your product to find support** field.
- 3. Select **Download New Releases**.
- 4. Download the installer file.

#### **NOTES:**

- License keys compatible with Toad for Oracle 9.7 and earlier versions are no longer supported.
- Beginning with Toad for Oracle 12.5, only the newer 48-character license keys are supported.
- If you have an older license type, the Editions installer points you to the license web page where you can update it.

# <span id="page-24-0"></span>**Getting started with Toad for Oracle**

<span id="page-24-1"></span>Toad for Oracle is distributed in the Toad for Oracle 2017 Editions at [https://support.quest.com/download](https://support.quest.com/download-product-select)[product-select](https://support.quest.com/download-product-select).

## **Upgrade and installation instructions**

Please refer to the Toad for Oracle *Installation Guide* at <https://support.quest.com/technical-documents> for installation and upgrade instructions.

Upgrades for Toad for Oracle can install side-by-side with any previous versions you have installed. You can run the new and previous versions concurrently.

The first time you run the new version of Toad, the settings files from the previous version are automatically imported. To start with a clean set of user files, go to **Utilities | Copy User Settings**, then select **Create a clean set of user files from the base installation**.

**NOTE:** Toad supports importing settings only if the new version is within two releases of the previous version. If your versions are more than two releases apart, you need to install an intermediate version to successfully import the files.

### <span id="page-24-2"></span>**User instructions**

To get started with using Toad for Oracle, see the *Guide to Using Toad* at [https://support.quest.com/technical](https://support.quest.com/technical-documents)[documents](https://support.quest.com/technical-documents). For detailed information about any Toad window or feature, see the online help, which can be accessed from the **Help** menu.

## <span id="page-24-3"></span>**Additional resources**

Additional information is available from the Toad for Oracle community on Toad World: <http://www.toadworld.com/products/toad-for-oracle/default.aspx>

# **Globalization**

### <span id="page-25-1"></span><span id="page-25-0"></span>**Global Operation Statement**

This section contains information about installing and operating this product in non-English configurations, such as those needed by customers outside of North America. This section does not replace the materials about supported platforms and configurations found elsewhere in the product documentation.

This release is Unicode-enabled and supports any character set. In this release, all product components should be configured to use the same or compatible character encodings and should be installed to use the same locale and regional options. This release is targeted to support operations in the following regions: North America, Western Europe and Latin America, Central and Eastern Europe, Far-East Asia, Japan.

The release is localized to the following languages: Chinese (Simplified), Korean.

This release has the following known capabilities or limitations: Toad 12.12 is a Unicode application. As such, it has native support for any Oracle Unicode character set, such as UTF8 or AL32UTF8. There are some features in Toad which use or invoke Oracle Utilities or applications which are not themselves Unicode applications. Their functionality is therefore limited to the character set of the client on which Toad is running, and NLS\_LANG must be carefully set to match the Windows character set

We have also observed issues with US7ASCII when used with non Latin characters.

The UI is localized into simplified Chinese. Reports are localized to simplified Chinese and Korean.

# **About us**

#### <span id="page-26-0"></span>**We are more than just a name**

We are on a quest to make your information technology work harder for you. That is why we build communitydriven software solutions that help you spend less time on IT administration and more time on business innovation. We help you modernize your data center, get you to the cloud quicker and provide the expertise, security and accessibility you need to grow your data-driven business. Combined with Quest's invitation to the global community to be a part of its innovation, and our firm commitment to ensuring customer satisfaction, we continue to deliver solutions that have a real impact on our customers today and leave a legacy we are proud of. We are challenging the status quo by transforming into a new software company. And as your partner, we work tirelessly to make sure your information technology is designed for you and by you. This is our mission, and we are in this together. Welcome to a new Quest. You are invited to Join the Innovation™.

### **Our brand, our vision. Together.**

Our logo reflects our story: innovation, community and support. An important part of this story begins with the letter Q. It is a perfect circle, representing our commitment to technological precision and strength. The space in the Q itself symbolizes our need to add the missing piece — you — to the community, to the new Quest.

### <span id="page-26-1"></span>**Contacting Quest**

<span id="page-26-2"></span>For sales or other inquiries, visit [www.quest.com/contact](https://www.quest.com/contact).

### **Technical support resources**

Technical support is available to Quest customers with a valid maintenance contract and customers who have trial versions. You can access the Quest Support Portal at [https://support.quest.com](https://support.quest.com/).

The Support Portal provides self-help tools you can use to solve problems quickly and independently, 24 hours a day, 365 days a year. The Support Portal enables you to:

- Submit and manage a Service Request
- View Knowledge Base articles
- Sign up for product notifications
- Download software and technical documentation
- View how-to-videos
- Engage in community discussions
- Chat with support engineers online
- View services to assist you with your product

#### **© 2017 Quest Software Inc. ALL RIGHTS RESERVED.**

This guide contains proprietary information protected by copyright. The software described in this guide is furnished under a software license or nondisclosure agreement. This software may be used or copied only in accordance with the terms of the applicable agreement. No part of this guide may be reproduced or transmitted in any form or by any means, electronic or mechanical, including photocopying and recording for any purpose other than the purchaser's personal use without the written permission of Quest Software Inc.

The information in this document is provided in connection with Quest Software products. No license, express or implied, by estoppel or otherwise, to any intellectual property right is granted by this document or in connection with the sale of Quest Software products. EXCEPT AS SET FORTH IN THE TERMS AND CONDITIONS AS SPECIFIED IN THE LICENSE AGREEMENT FOR THIS PRODUCT, QUEST SOFTWARE ASSUMES NO LIABILITY WHATSOEVER AND DISCLAIMS ANY EXPRESS, IMPLIED OR STATUTORY WARRANTY RELATING TO ITS PRODUCTS INCLUDING, BUT NOT LIMITED TO, THE IMPLIED WARRANTY OF MERCHANTABILITY, FITNESS FOR A PARTICULAR PURPOSE, OR NON-INFRINGEMENT. IN NO EVENT SHALL QUEST SOFTWARE BE LIABLE FOR ANY DIRECT, INDIRECT, CONSEQUENTIAL, PUNITIVE, SPECIAL OR INCIDENTAL DAMAGES (INCLUDING, WITHOUT LIMITATION, DAMAGES FOR LOSS OF PROFITS, BUSINESS INTERRUPTION OR LOSS OF INFORMATION) ARISING OUT OF THE USE OR INABILITY TO USE THIS DOCUMENT, EVEN IF QUEST SOFTWARE HAS BEEN ADVISED OF THE POSSIBILITY OF SUCH DAMAGES. Quest Software makes no representations or warranties with respect to the accuracy or completeness of the contents of this document and reserves the right to make changes to specifications and product descriptions at any time without notice. Quest Software does not make any commitment to update the information contained in this document.

If you have any questions regarding your potential use of this material, contact:

Quest Software Inc.

Attn: LEGAL Dept

4 Polaris Wav

Aliso Viejo, CA 92656

Refer to our Web site ([https://www.quest.com](https://www.quest.com/)) for regional and international office information.

#### **Patents**

Quest Software is proud of our advanced technology. Patents and pending patents may apply to this product. For the most current information about applicable patents for this product, please visit our website at <https://www.quest.com/legal>.

#### **Trademarks**

Quest, the Quest logo, Toad for Oracle, Toad, and Join the Innovation are trademarks and registered trademarks of Quest Software Inc. For a complete list of Quest marks, visit <https://www.quest.com/legal/trademark-information.aspx>. All other trademarks and registered trademarks are property of their respective owners.

Toad for Oracle Release Notes Updated - 9/29/2017 Version - 12.12